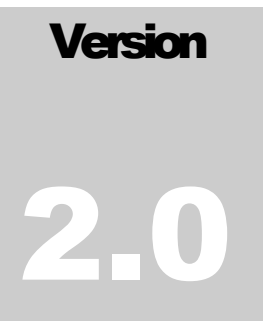

## MARYLAND INSURANCE ADMINISTRATION MIS Department

# Severe Event Data Collector User Guide

**MARYLAND INSURANCE ADMINISTRATION** 

# Severe Event Data Collector User Guide

# Table of Contents

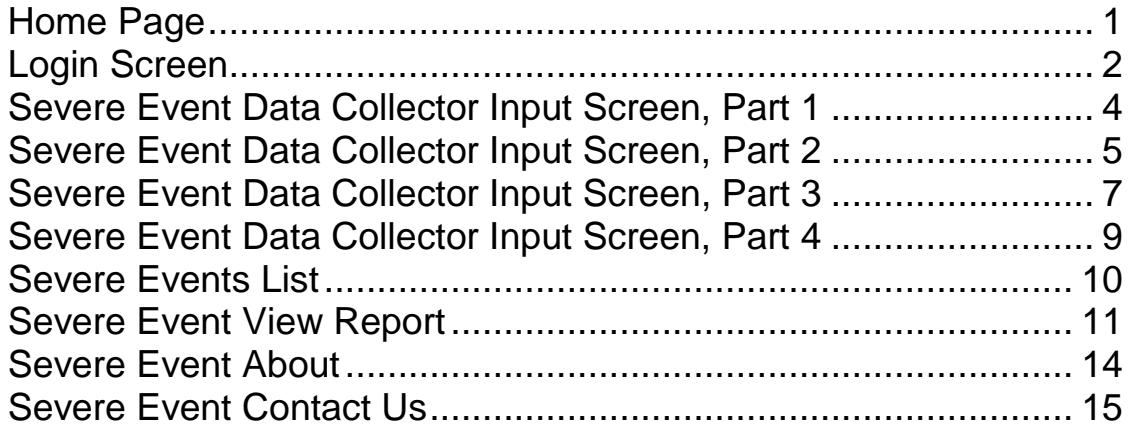

## <span id="page-3-0"></span>Home Page

This is the site home page.

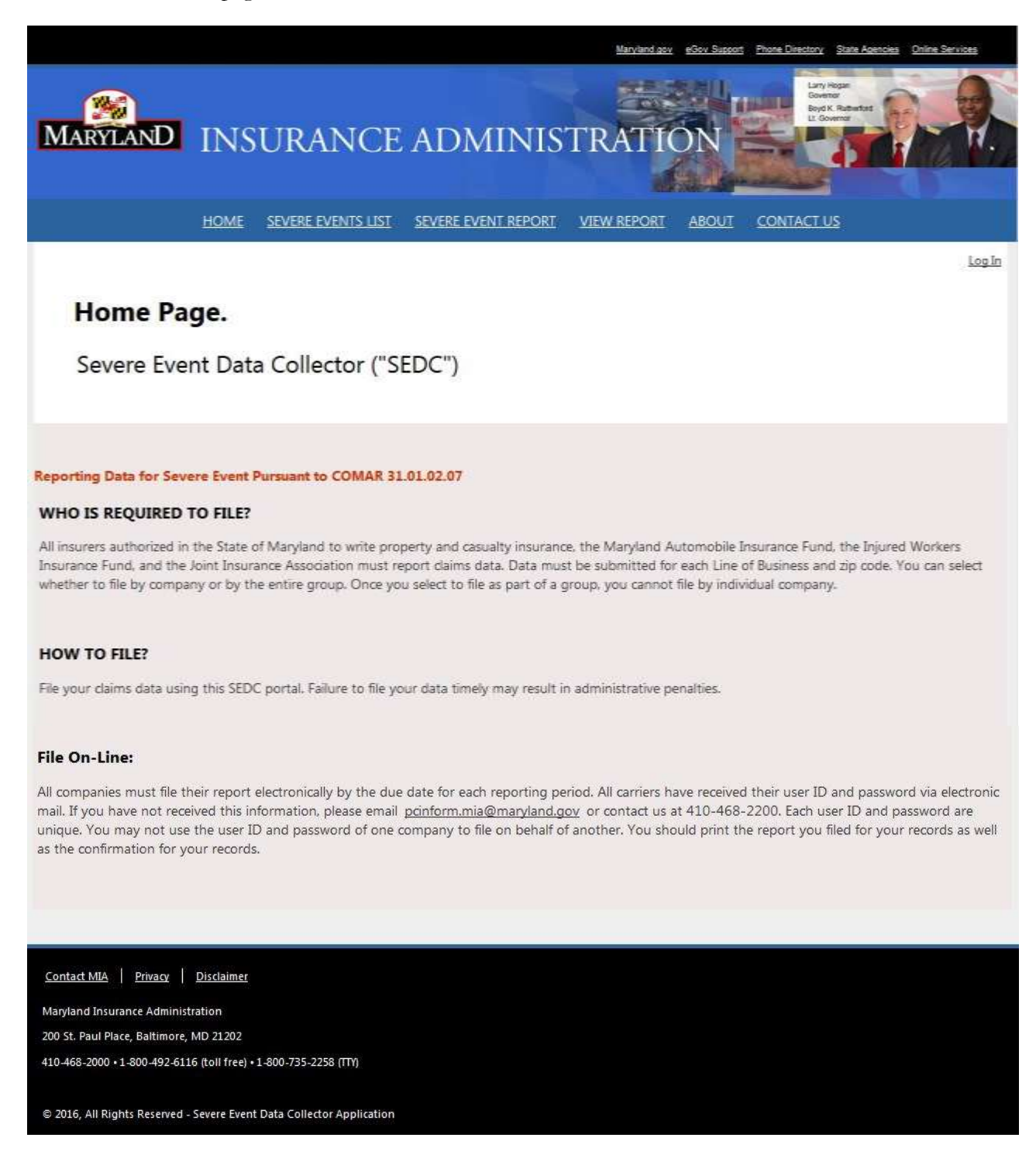

## <span id="page-4-0"></span>Login Screen

This is the login screen. If you have never signed in to Severe Event Data Collector Application or cannot remember your password, please emai[l pcinform.mia@maryland.gov.](mailto:pcinform.mia@maryland.gov)

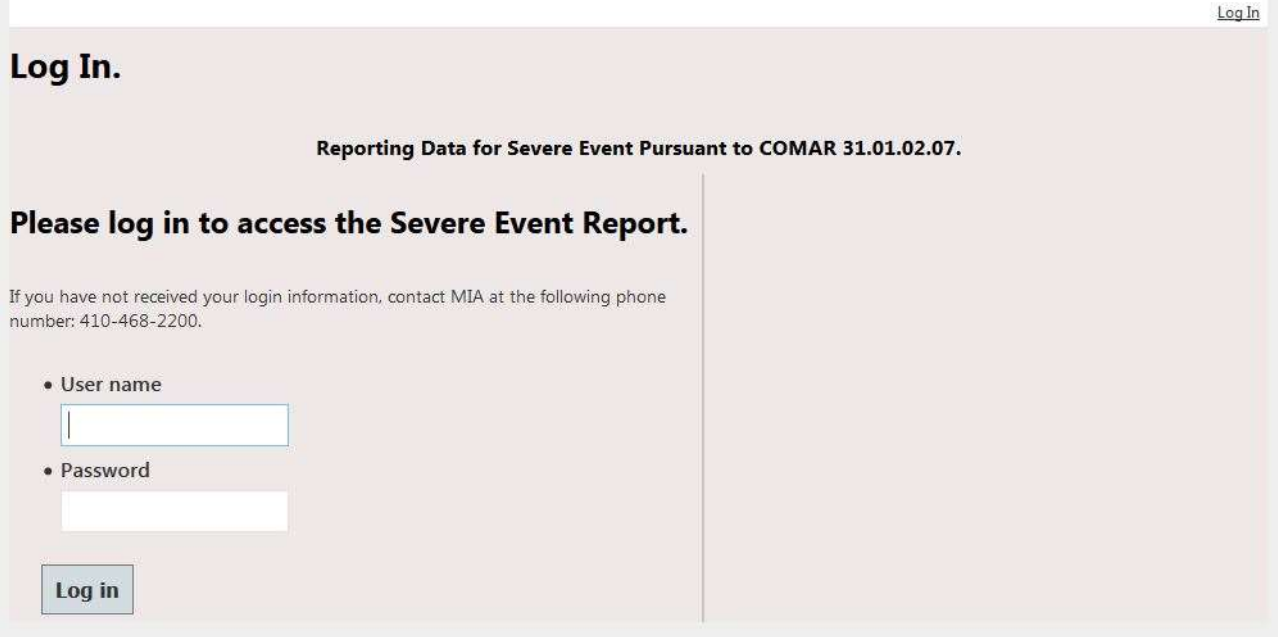

## Severe Event Data Collector Selection Screen

This screen displays the list of active severe events for which you can enter data. The available severe events are in a drop down list. When you select a severe event, you will be redirected to the first part of a four part data entry. Only the severe events that are active, are within the reporting period will be displayed, and those that you have not already submitted reports for or you are not referenced as part of a group.

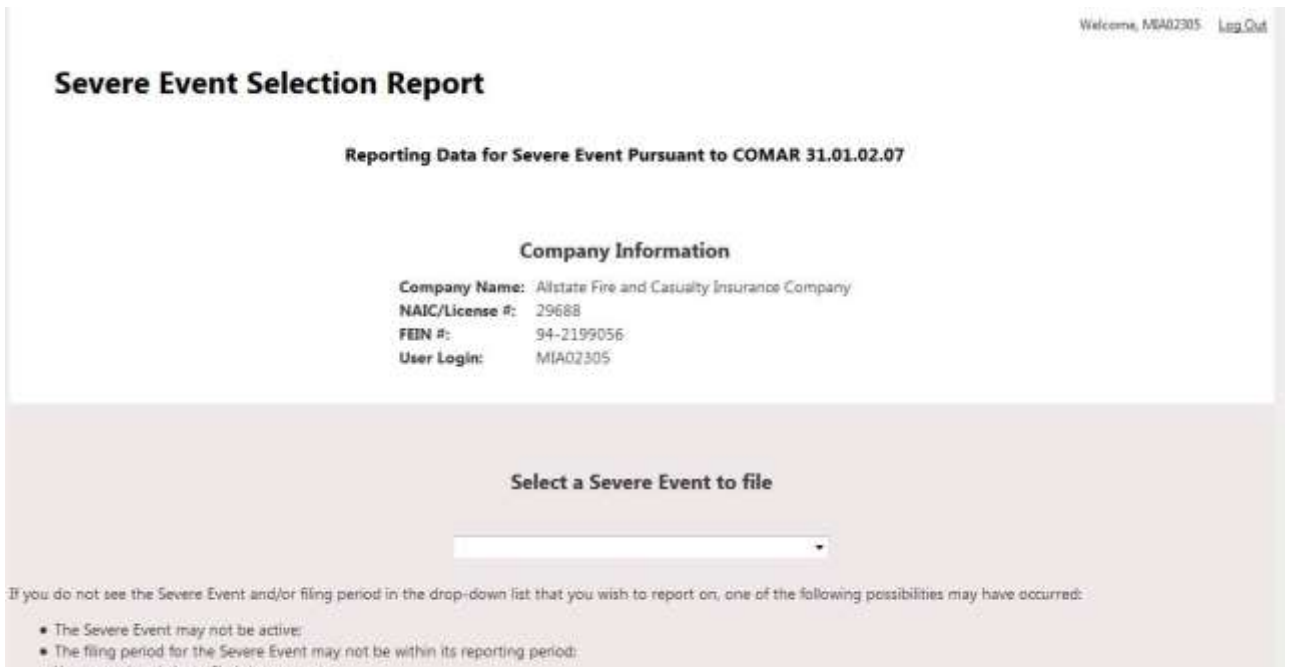

- . You may already have filed the report, or
- . Another company from your group (applies to group filing only) may have already filed the report on your behalf.

<span id="page-6-0"></span>This screen is where you select whether your report will be an individual or group report (if you are part of a group and have group members to select).

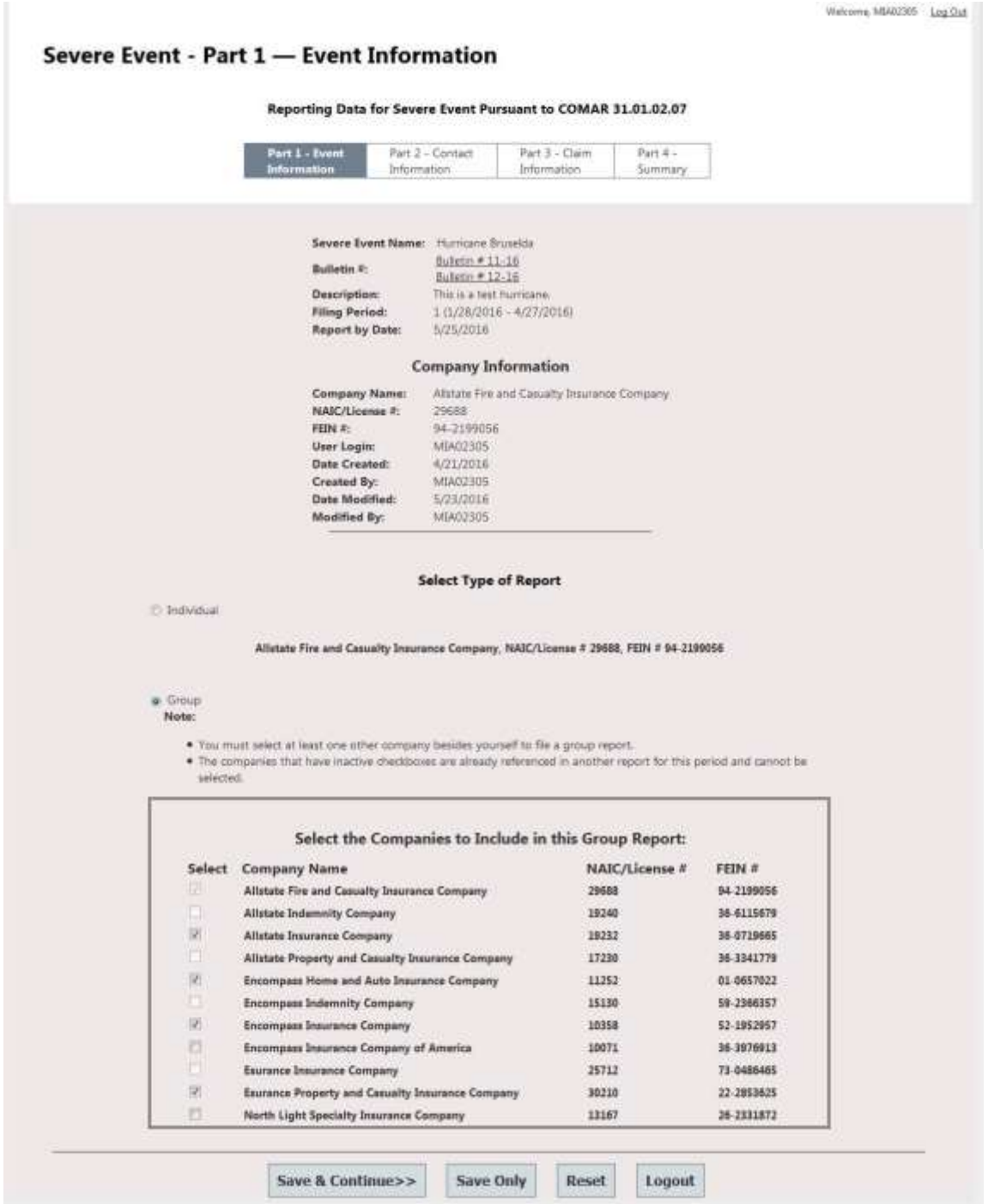

<span id="page-7-0"></span>This screen allows you to input the Staff Contact responsible for providing this Severe Event information. In addition, if you have no claims to file for this reporting period, check the check box before continuing.

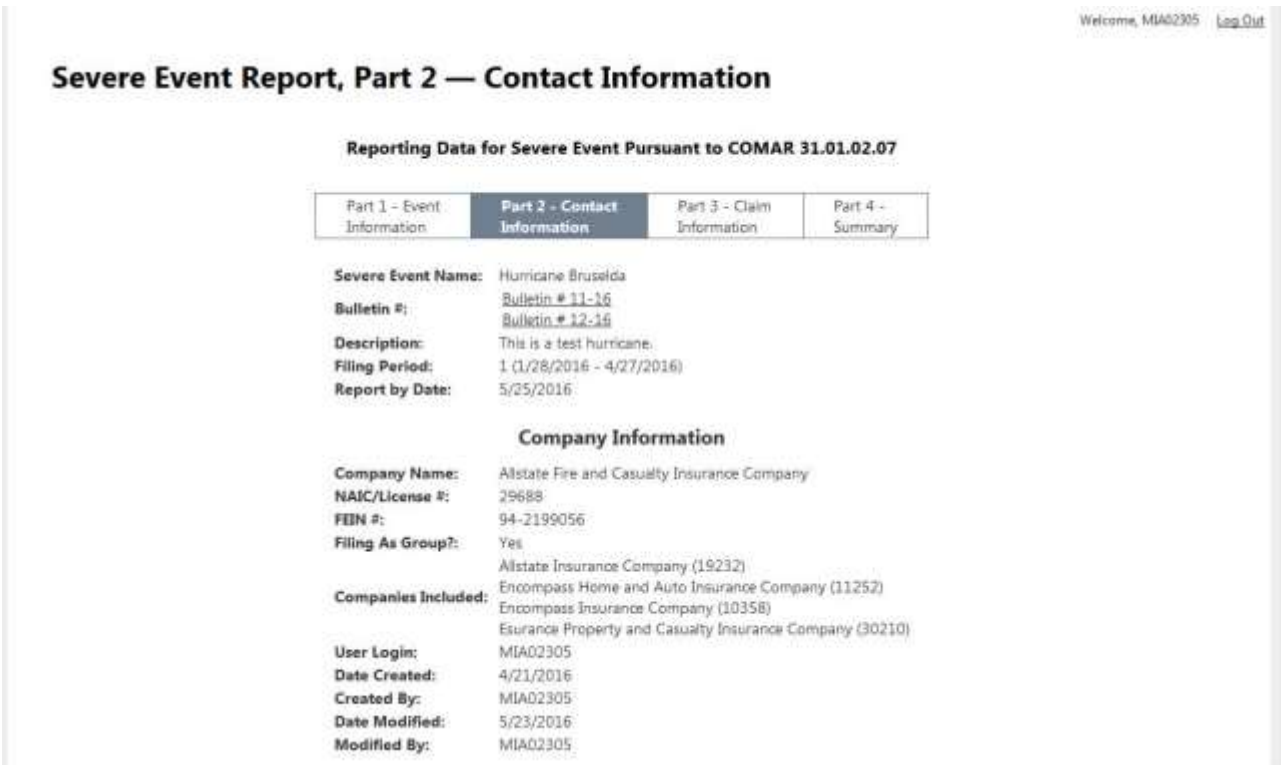

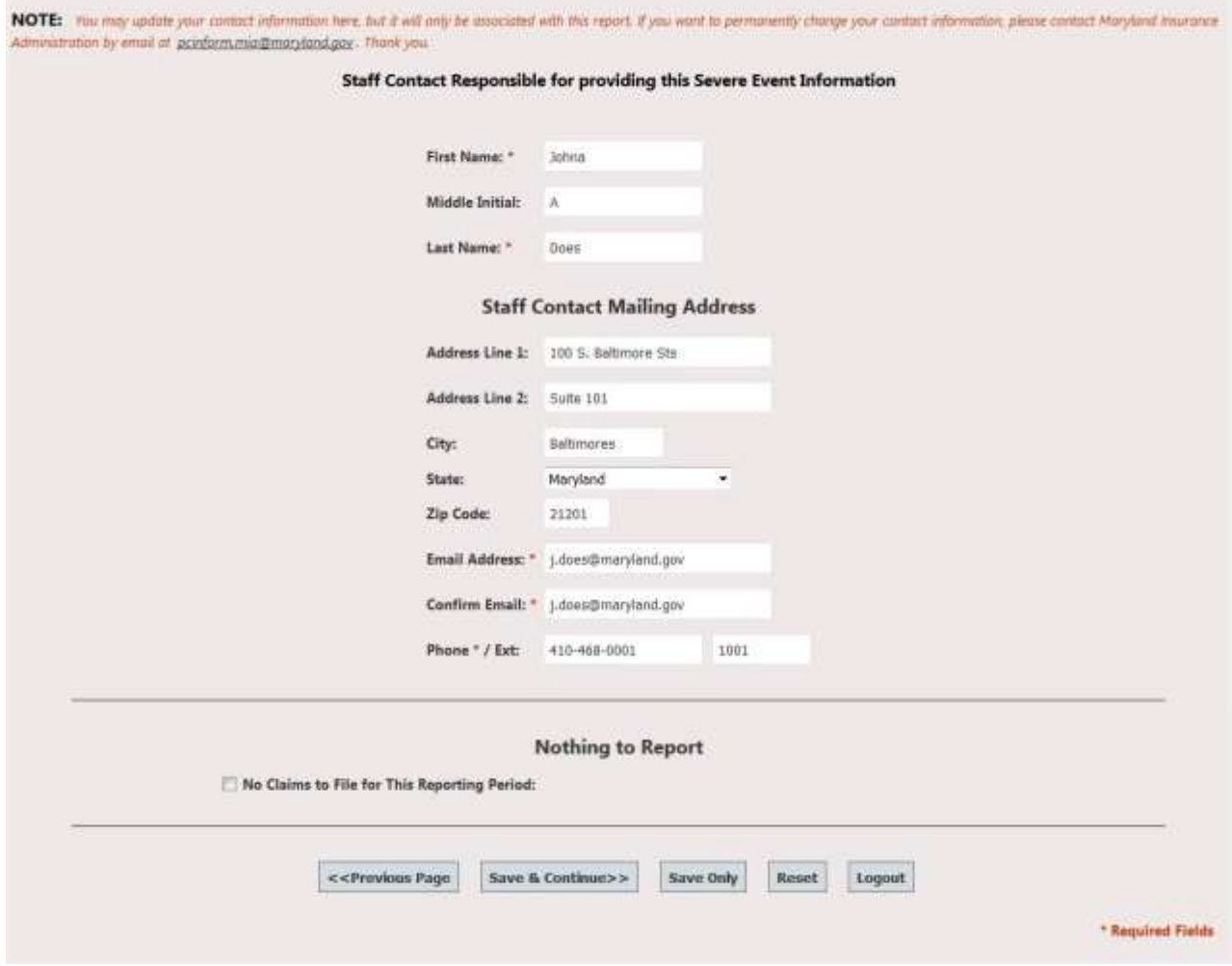

<span id="page-9-0"></span>This screen allows you to input severe event data for each Line of Business and Zip Code. Note the following:

- Please review your claims reported before you submit your filing. All fields are required.
- Ensure the Check Box is checked for each row you wish to enter data, or it will not be saved.
- If zero (0) is entered for 'Percentage Now Closed' field, you must enter 'Comments' in the field next to the field.
- If zero (0) is entered for 'Average Time to Close Claim (Days)' field, you must enter 'Comments' in the field next to the field.
- In the 'Zip Code/County' field, enter the 5-digit zip code and select the correct zip code/county combination from the list. If no results are displayed, the zip code you entered is not a valid zip code for Maryland.
- In addition, please SAVE your work regularly if you are entering many rows of data. This will ensure your session does not time out.
- For claims outside Maryland, please check "Outside of Maryland" and include the city and state in the comments section.

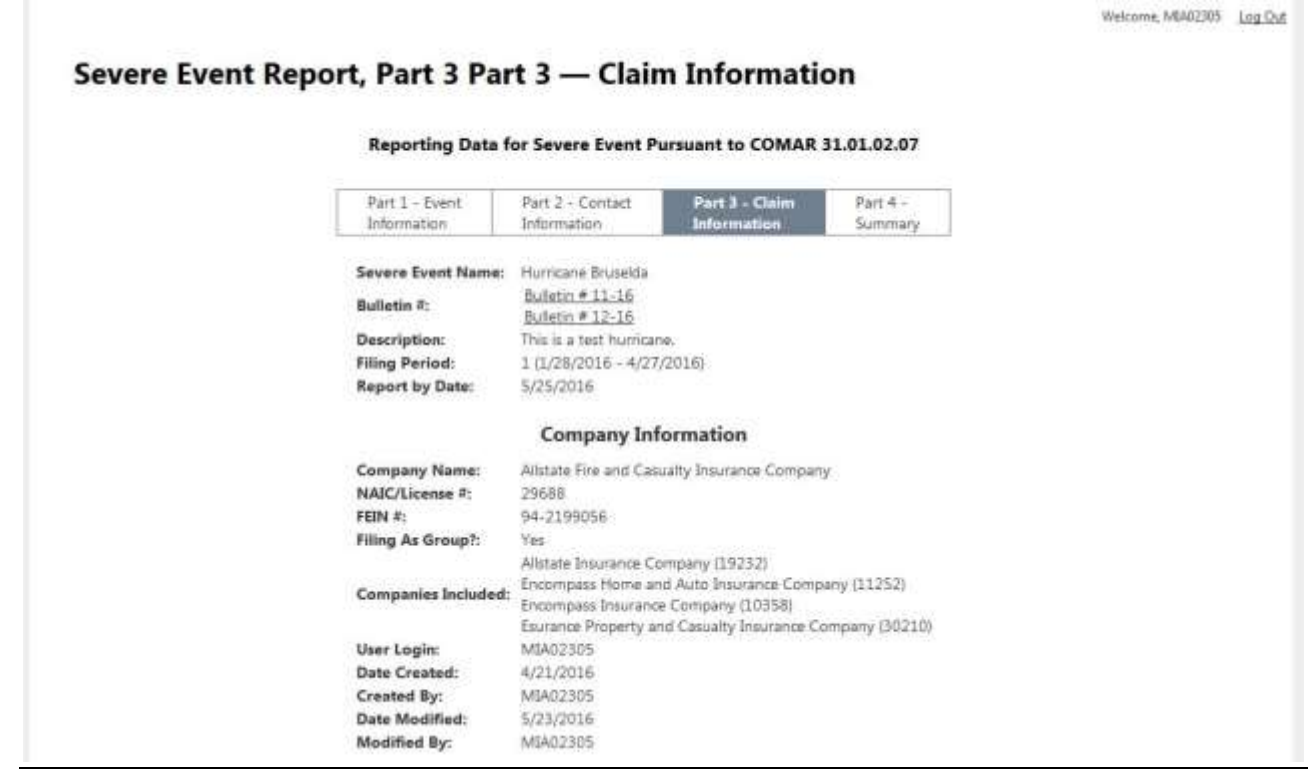

#### **NOTE:**

· Please review your daims reported before you submit your fling. All fields are required.

- . Ensure the Check Box is checked for each row you wish to enter data, or it will not be saved.
- . If zero (0) is entered for "Percentage Now Closed' field, you must enter 'Comments' in the field next to the field.
- . If zero (0) is entered for 'Average Time to Close Claim (Days)' field, you must enter 'Comments' in the field next to the field.
- . In the 'Zip Code/County' field, enter the 5-digit zip code and select the correct zip code/county combination from the list. If no results are displayed, the zip code you entered is not a valid zip code for Maryland.
- > In addition, please SAVE your work regularly if you are entering many rows of data. This will ensure your session does not time out.<br>• For claims outside Maryland, please check "Outside of Maryland" and include the city

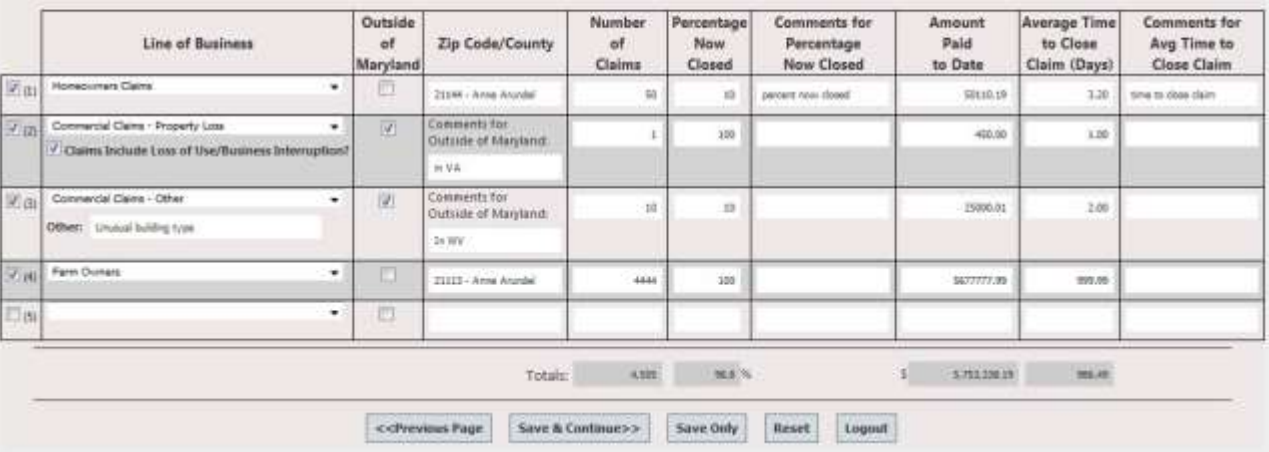

<span id="page-11-0"></span>This screen allows you to review all the data prior to submitting your report.

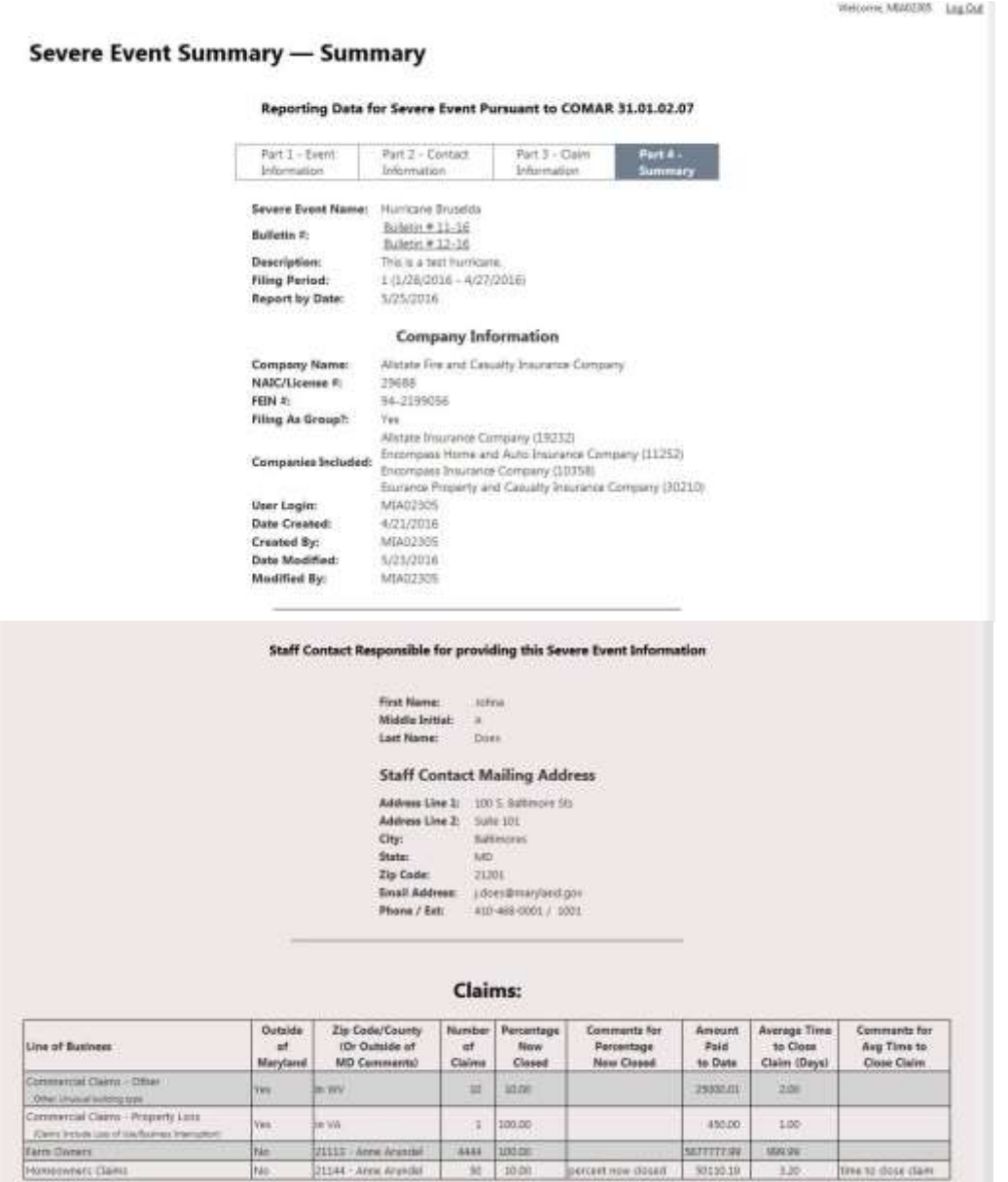

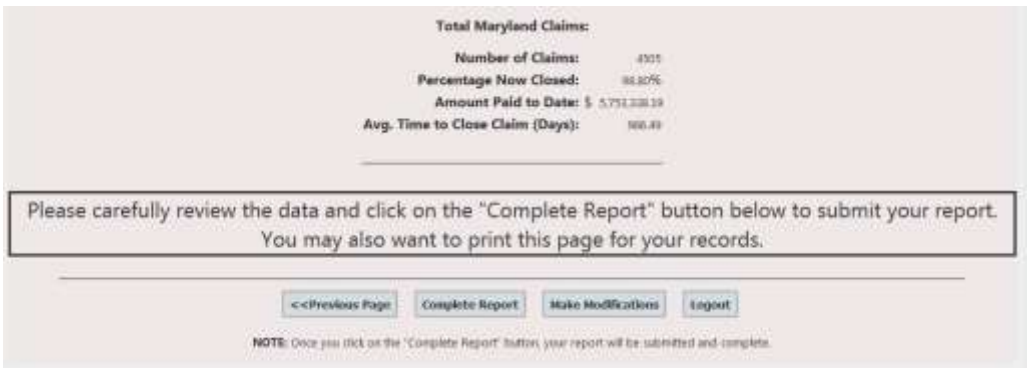

## <span id="page-12-0"></span>Severe Events List

This screen lists all the events in the system.

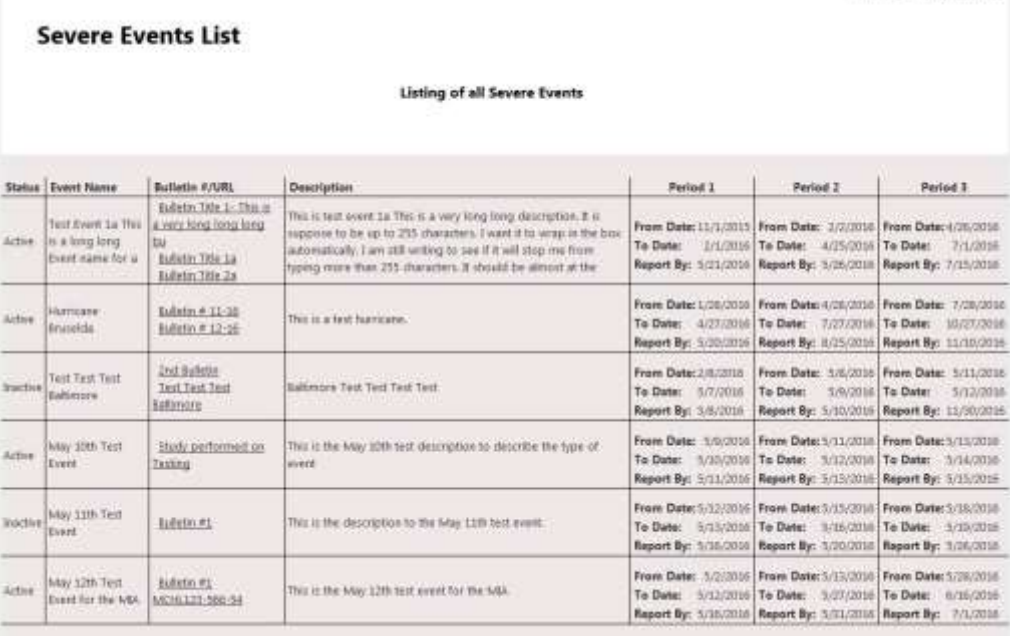

Welcome MM0030 Ltg Club

## <span id="page-13-0"></span>Severe Event View Report

This screen allows you to view all completed reports that you filed. If you are referenced in another report as part of a group, you will not be able to see that report. Select a report from the drop down list to view.

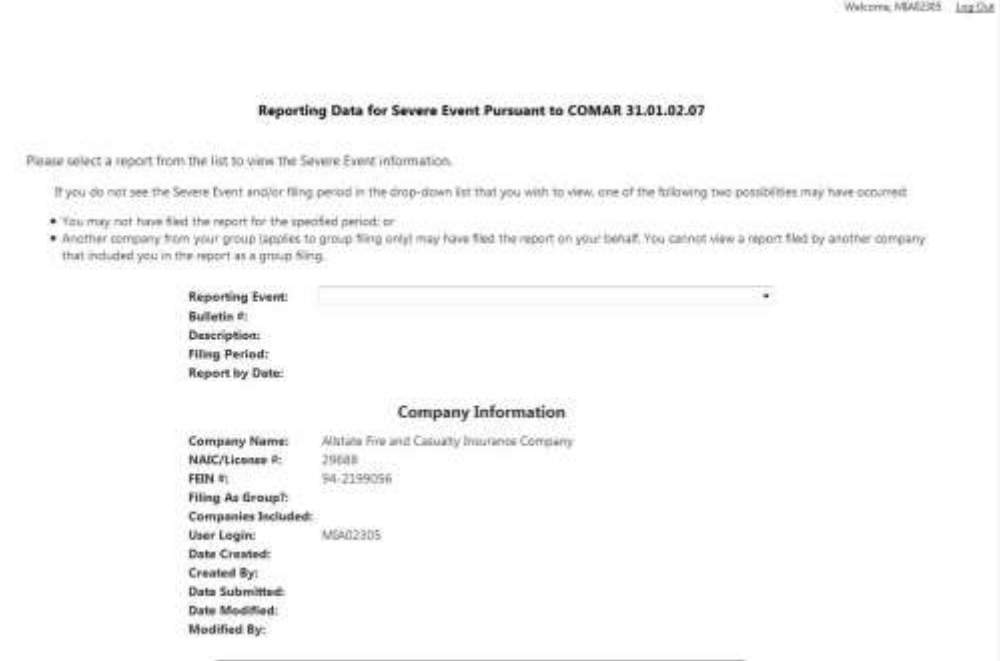

Here is a sample view report.

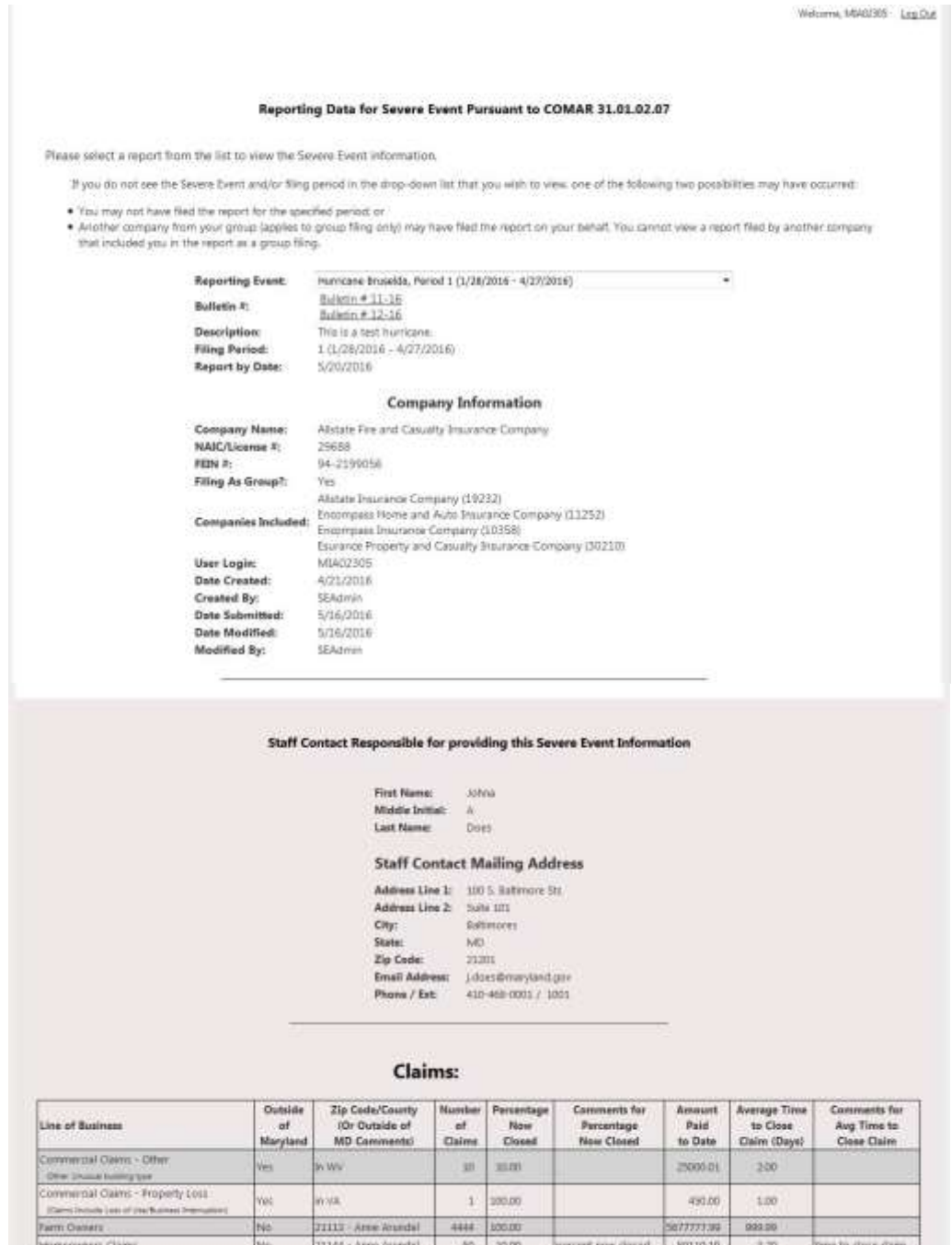

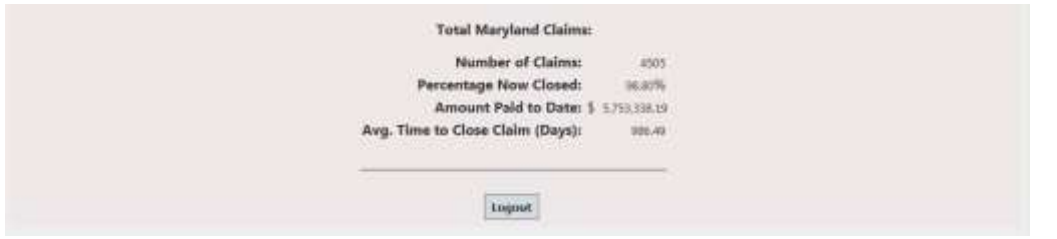

Login

### <span id="page-16-0"></span>Severe Event About

This screen displays all the Terminology and Definitions as well as input criteria.

#### **About.** Severe Event Report Application 1. Lines of Business: Terminology and definition Business Interruption Insurance: means insurance that covers the loss of income, continuing fixed expenses, or extra expenses a business suffers after a disaster while its facility is either closed because of the disaster or in the process of being rebuilt after the disaster. Commercial Auto Insurance: means liability and physical damage insurance that covers vehicles used for commercial purposes. Commercial Property Insurance: means all property not categorized as residential property. This does not include claims for business interruption insurance. Farm Owners Insurance: means insurance that provides liability coverage and a coverage for damage to physical structures and other property located on a farm. Homeowners Insurance: means insurance for a residential property provided under a homeowner's insurance policy; condominium owner's policy; mobile homeowner's policy; renter's policy; or a noncommercial farm owner's policy. Private Passenger Auto Insurance: means liability and physical damage insurance that covers a vehicle driven for personal use. This includes automobiles, motor cycles and recreational vehicles. Privately Issued flood Insurance: means specific insurance coverage against property loss from flooding under any policy or endorsement, issued by an entity other than the National Flood Insurance Program (NFIP). Workers' Compensation Insurance: means insurance providing wage replacement and medical benefits to employees injured in the course of employment in exchange for mandatory relinquishment of the employee's right to the employee's employer for the tort of negligence. This includes associated employer's liability coverage All other lines: means any line of business or coverage that is not included in the above list for which claims attributable to the severe event subject to a data call were reported. This does not include mortgage/financial guaranty, title, fidelity, surety, medical malpractice or professional liability lines of insurance. 2. Supply the following by zip code or county for each line of business: Number of claims received: This means all claims reported regardless of whether a payment was received. Amount paid on claims to date: The dollar amount paid on claims to date. Number of claims closed with payment: This includes all claims closed where a loss payment was made regardless of the date of loss or when the claim was received. This does not include claims closed where loss adjustment expense was incurred but no payment to the insured was made. Number of claims closed without payment: This includes all claims closed where no loss payment was made

regardless of the date of loss or when the claim was received. This means all claims closed where loss adjustment expense was incurred but no payment to the insured was made.

Percentage of claims closed: Closed claim means a claim that has been settled and the claimant has received payment, even if the claimant may receive additional payment or payments from the insurer, or if the claimant provides additional information to the insurer regarding the replacement of other costs as they are incurred. A closed claim includes a claim where the insured does not receive payment because the amount is less than the deductible. A closed claim includes claims that are withdrawn by the insured or denied by the insurer.

Average time it took to close a claim: Closed claim means a claim that has been settled and the claimant has received payment, even if the claimant may receive additional payment or payments from the insurer, or if the claimant provides additional information to the insurer regarding the replacement of other costs as they are incurred. A closed claim includes a claim where the insured does not receive payment because the amount is less than the deductible. A closed claim includes claims that are withdrawn by the insured or denied by the insurer.

For each line of business supply the following on a Statewide basis:

- . Number of Maryland claims received
- . Amount paid on Maryland claims to date
- . Number of Maryland claims closed with payment

This includes all claims closed where a loss payment was made regardless of the date of loss or when the claim was received. This does not include claims closed where loss adjustment expense was incurred but no payment to the insured was not made.

Number of Maryland claims closed without payment: This includes all claims closed where no loss payment was made regardless of the date of loss or when the claim was received. This means all claims closed where loss adjustment expense was incurred but no payment to the insured was made.

Percentage of Maryland claims closed: Closed claim means a claim that has been settled and the claimant has received payment, even if the claimant may receive additional payment or payments from the insurer, or if the claimant provides additional information to the insurer regarding the replacement of other costs as they are incurred. A closed claim includes a claim where the insured does not receive payment because the amount is less than the deductible. A closed claim includes claims that are withdrawn by the insured or denied by the insurer.

Average time it took to close a claim: Closed claim means a claim that has been settled and the claimant has received payment, even if the claimant may receive additional payment or payments from the insurer, or if the claimant provides additional information to the insurer regarding the replacement of other costs as they are incurred. A closed claim includes a claim where the insured does not receive payment because the amount is less than the deductible. A closed claim includes claims that are withdrawn by the insured or denied by the insurer.

3. Claims identified as "other": Specify the line of business.

## <span id="page-17-0"></span>Severe Event Contact Us

This screen displays our phone number and email.

Contact

Phone: 410-468-2200

Severe Event Email: pontum.mie@maryland.gov

Lop.b.